### OpenOME distilled @ Early Requirements Seminar, 2005

Presented by Yijun Yu

A Tool for Goal/Agent/Aspect-oriented Requirements Engineering <a href="http://sourceforge.net/projects/openome">http://sourceforge.net/projects/openome</a> <a href="http://www.cs.toronto.edu/~yijun/OpenOME.html">http://www.cs.toronto.edu/~yijun/OpenOME.html</a>

#### **Abstract**

 OpenOME is a goal/agent/aspect-oriented requirements engineering tool. In this talk, we explain the current development of the OpenOME, as a result of reengineering the legacy OME tool. We explain the unique features of OpenOME and the improvements on usability, extensibility and interoperability. Currently OpenOME supports some advanced research topics such as goal modeling and analysis, ontology queries, requirements knowledge reuse. In the near future, it will support Web-service based editing, weaving of requirements goal aspects, discovery and application of requirements patterns, viewpoint extraction and applications through ontology queries, etc. OpenOME is 100% open-source and all contributions are welcome. At the end, we show how you can contribute.

### Agenda

- 1. Motivations
- 2. What have been done since we started?
- 3. Some research topics
- 4. A tool of you, by you and for you:
  Any suggestions, contributions are
  extremely welcome!
- 5. How can you contribute?

### 1. Motivations: Reengineer OME

- OME = Organizational Modeling Environment.
   <a href="http://www.cs.toronto.edu/km/ome">http://www.cs.toronto.edu/km/ome</a>

   It was part of the Tropos project to support goal-oriented and agent-oriented requirements engineering methodologies

   (>5 years of development, >10 man-year efforts)
- J OME has been used by more than 130 users across the globe
- Every OME user must sign an agreement with *Techne* because the core *Telos* knowledge base is a binary module protected by the license
- To enlarge the user-base and make it fully-extensible, we decide to open-source it last year ... OpenOME
  - Replace the *Telos* DLL module with an open-source module
  - Reengineer the code base to pure Java
  - Reshape the plug-in architecture
  - Integrate with other modules
- Some quality improvements
  - Usability, Scalability, Extensibility, Reusability, etc.

### What is OpenOME good for?

- OpenOME is a general graph editor, supporting conceptual modeling for Entity Relationships (ER), goal models (NFR, i\*, GKL), etc.
- It is designed to support requirements engineering
  - Goal-oriented: goal reasoning through label propagation (GRL, i\* strategic rationale, NFR)
  - Agent-oriented: group goals into agents (i\* strategic dependency)
  - Aspect-oriented: group NFR in the "v"-graphs into aspects
- It can interoperate with other graph editors

  - Stanford Protégé......Ontology Editors..... (OWL)
  - AT&T Graphviz......Graph Layouts...... (DOT)
  - Microsoft Visio......Scalability.....(XSLT)
  - Rational unified process....Model-driven..... (EMF/XMI)

# Acknowledgement OpenOME is a forged effort

Progress until now ...

- Eclipse development
- Copy/Paste support (with Zhifeng Liu)
- Interact with Protégé (Cascon'04 demo, with Eric, Jennifer, Frank, Jane, ...)
- Load Visio model (with Jorge and Marcel)
- Layout through graphviz (with Xiaoxue)
- Load/Save Telos Knowledge Base without jtelos.dll (with Xiaoxue)
- Reengineering to the MVC pattern
- Q7 representations (with Julio)

### How to begin with ...

- Download the recent SDK at
  - http://sourceforge.net/projects/openome
  - http://www.cs.toronto.edu/~yijun/OpenOME.html
- Follow the instructions at
  - http://www.cs.toronto.edu/~yijun/OpenOME.html/prep aration.html
- You can start OpenOME in various ways:
  - Command line: "run" versus "run\_protege"
  - "Run" menu inside Eclipse
  - Windows: Associate file extensions ".tel", ".q7", "vdx" to "run.bat" under the OpenOME project directory

#### **Input and Output Formats**

- run.bat projects/telos/q7/streamline.q7
- An input file can be in one of the following formats:
  - Telos
  - XML (E.g. Visio) provided there is an XSLT to convert it into Telos
  - Any programming language as long as you can create a parser using JavaCC (E.g., Telos, Q7)
  - DOT layout file, later ...
  - Java/EMF/XMI model, later ...
- An output file of OpenOME can be any of the following:
  - Telos, the de facto format
  - OTelos (SML), to communicating with ConceptBase
  - Any output format supported through Protégé (E.g., OWL)
  - PNG, the model can be saved into (File/Extract ...) a high-quality picture
  - DOT, the graph description format for Graphviz is saved when you do "File/Layout..."

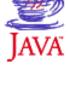

#### 2. What we have done?

- 1. Eclipse development
- 2. Copy/Paste support (with Zhifeng Liu)
- 3. Interact with Protégé
- 4. Load Visio model (with Jorge and Marcel)
- 5. Layout through graphviz (with Xiaoxue)
- 6. Load/Save Telos Knowledge Base without jtelos.dll (with Xiaoxue)
- 7. Q7 representations (with Julio)

2.1 Eclipse development

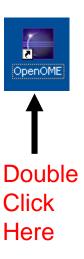

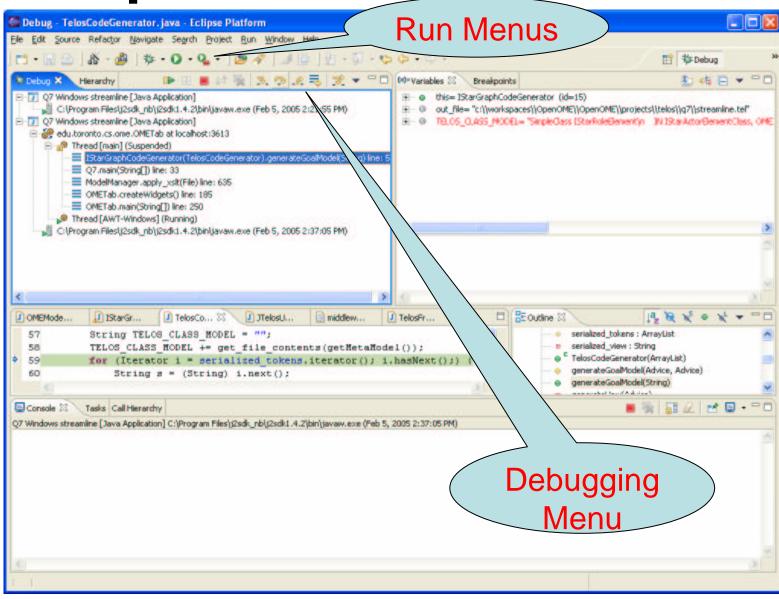

#### 2.2 Copy and paste

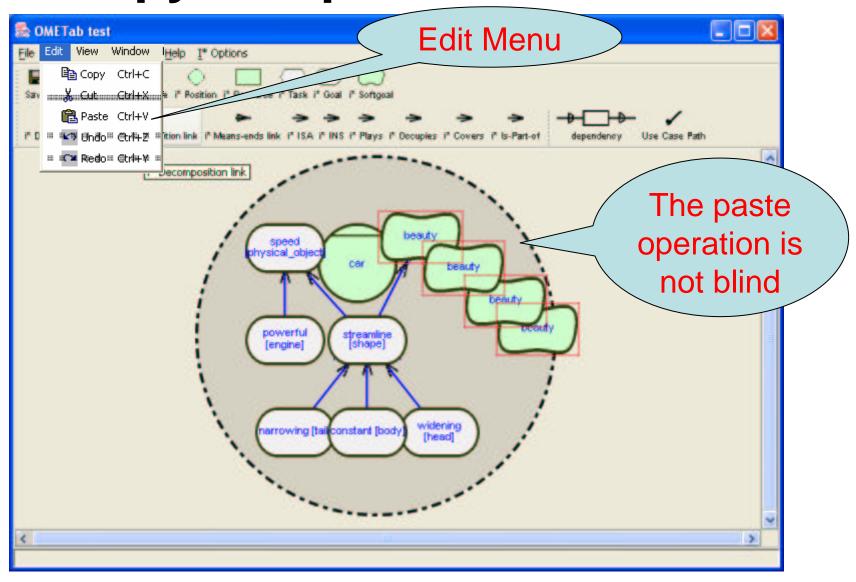

2.3 Save to Protégé

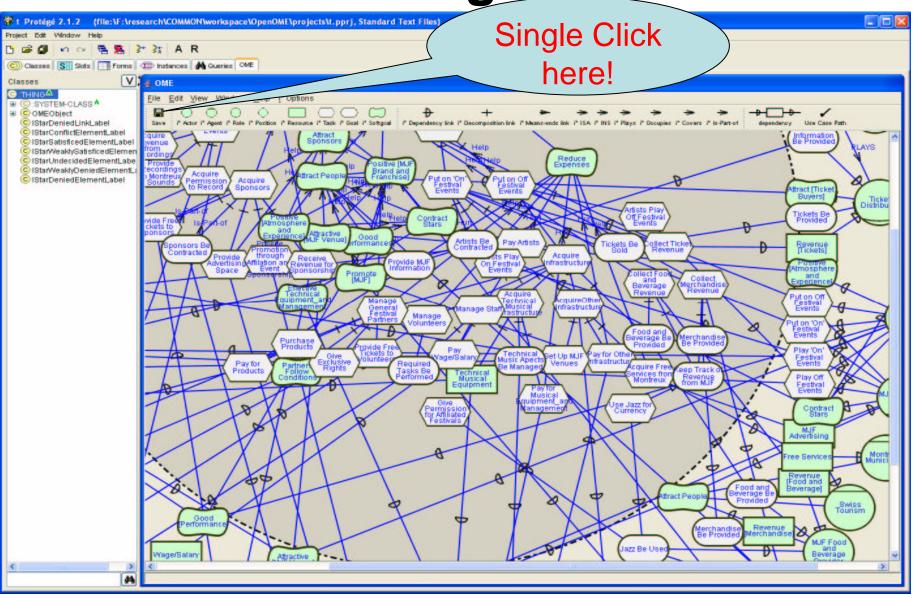

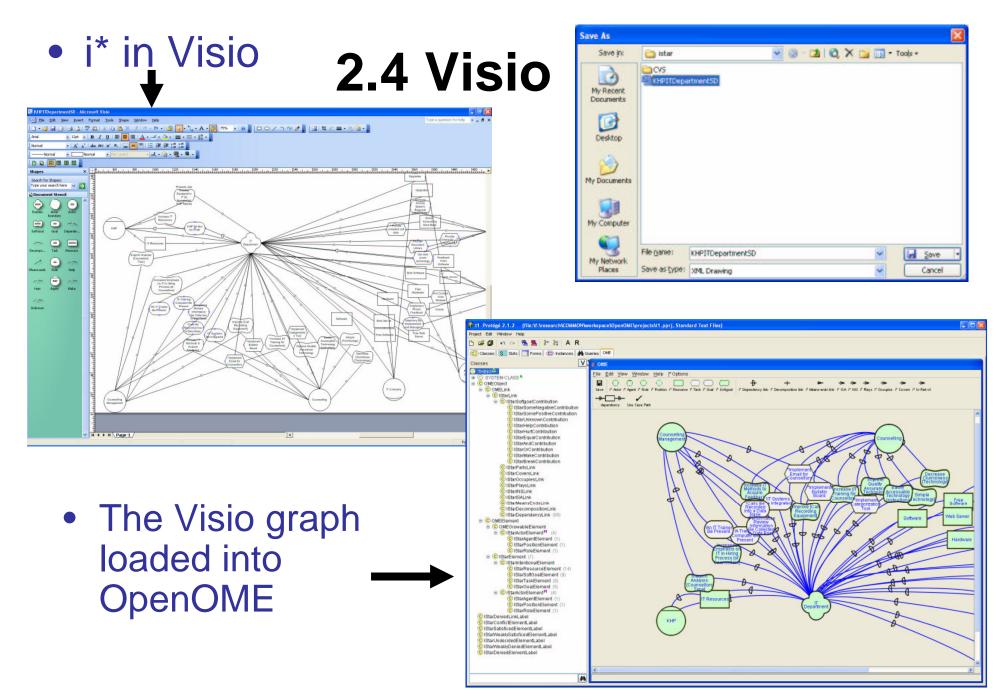

2.5 Auto layout

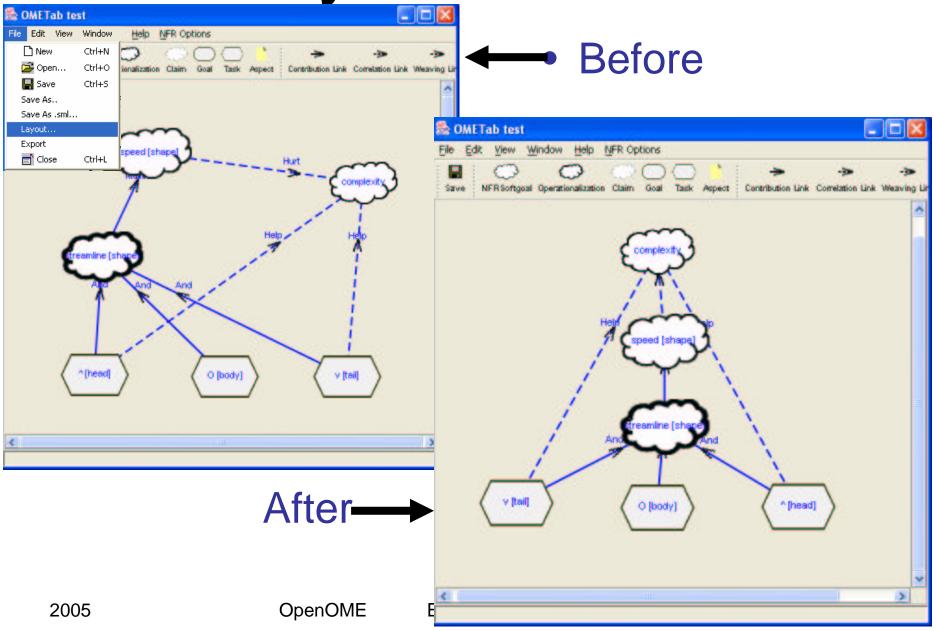

### 2.6 Platform independence (MJF)

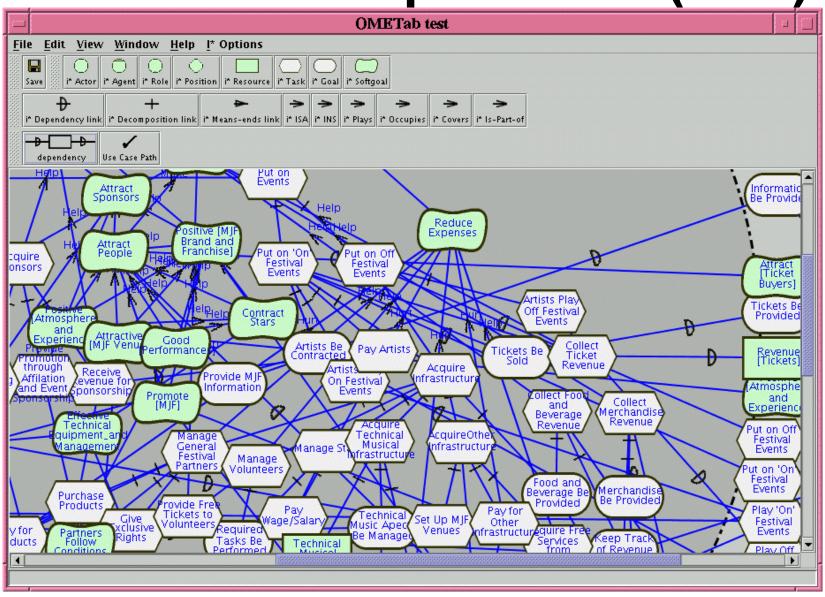

# 2.7 Q7 support What is Q7?

Q7 = 5W2H, an abstract language to classify NFR/i\* knowledge for reuse

When context-oriented

Who agent-oriented

Why goal-oriented

What object-oriented

Where aspect-oriented

How system/function-oriented

How much metric-oriented

# 3. Some research topics

- Q7, supporting the quality-based software reuse using aspect-oriented technology
   It also supports checklist requested by the KHP group J
- 2. Ontology and Viewpoints:

find errors

actor class view

Future work: PAL (Protégé Axiom Language) Queries Future work: Front-end for Homomorphism Views Merging

- 3. Reasoning with Goal Models through label propagation Future work
  No time to expand the following topics:
- 4. Requirements and other SE phases
  - Forward Engineering: From Stakeholder Goals to High-variability Software Designs
  - Reverse Engineering: Refactoring Source Code into Goal Models
  - 3. Conceptual modeling: EclipseUML ó Ontology ó Telos
- 5. OmniGraphEditor + OpenOME: Web-service oriented implementation of the group editing of the requirements goal models (course project of ECE450)

### 3.1 Q7 language for aspect reuse

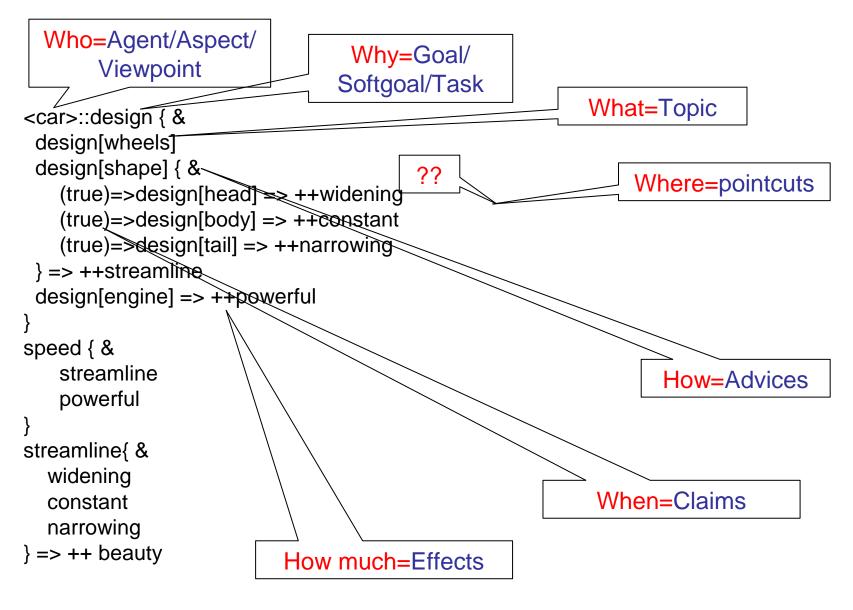

### Q7 loaded in OpenOME

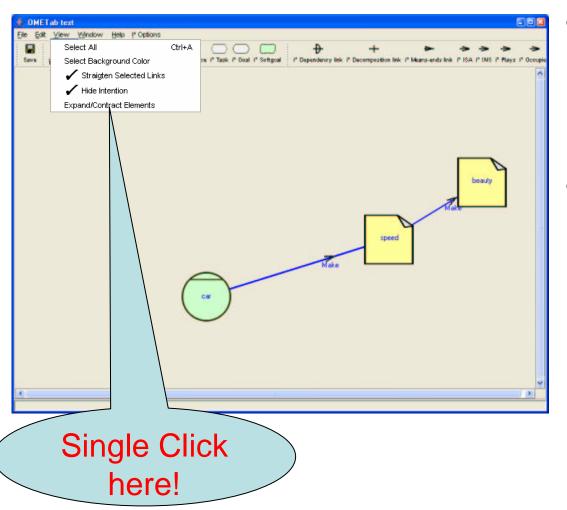

- Initially, the agents are compacted
- You can
   expand them
   into the
   Strategic
   Rationale view

### Result i\* SR model

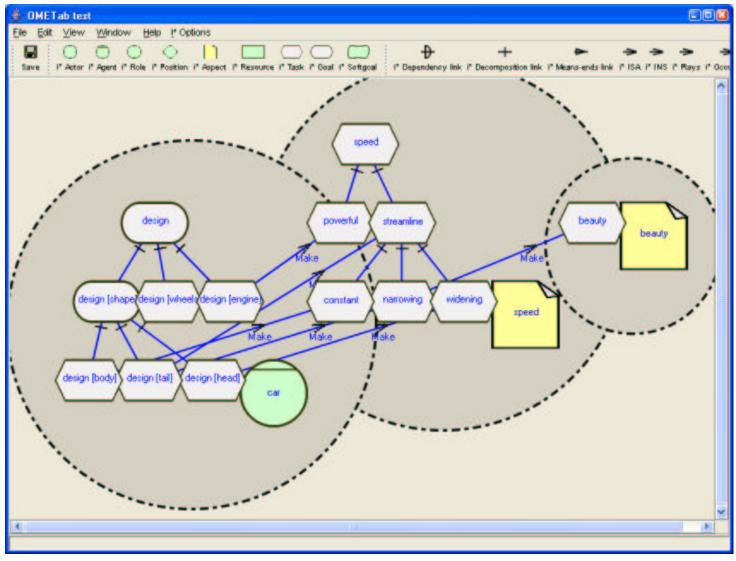

# A pattern to create strategic dependencies (not done yet)

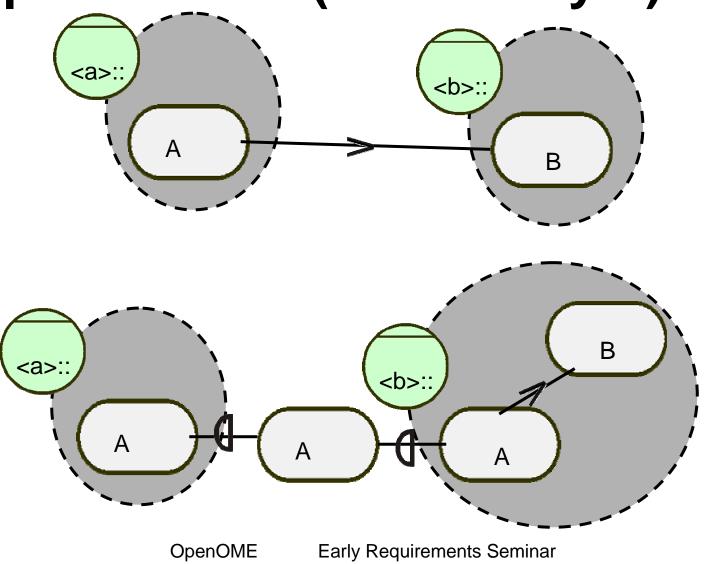

### Where are the aspects?

```
<car>::design { &
<car>::design { &
                                                   design[wheels]
 design[wheels]
                                                   design[shape] { &
 design[shape] { &
                                                        (true)=> design[head]
   (true)=>design[head] => ++widening
                                                        (true)=> design[body]
   (true)=>design[body] => ++constant
                                                       (true)=> design[tail]
   (true)=>design[tail] => ++narrowing
 } => ++streamline
                                                   design[engine]
 design[engine] => ++powerful
                                                  <speed>::speed { &
speed { &
                                                      streamline<=++*[shape]
   streamline
                                                      powerful<=++*[engine]
   powerful
                                                  <beauty>:: beauty {&
streamline{ &
                                                      streamline<=++*[shape]
  widening
  constant
                                                  streamline { &
  narrowing
                                                    widening <=++*[head]
} => ++ beauty
                                                    constant <=++*[body]
                                                    narrowing<=++*[tail]
```

# **Automatically woven**

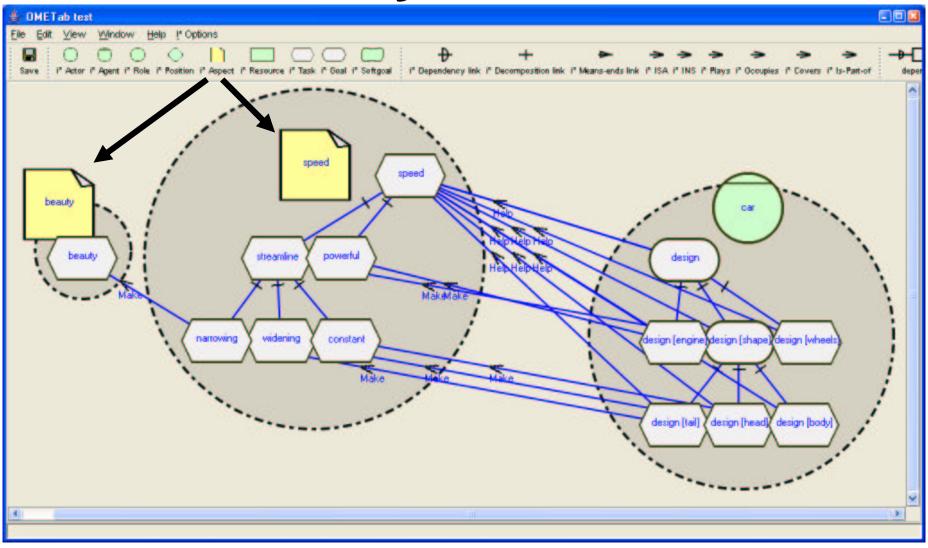

## **Example 1. Media Shop**

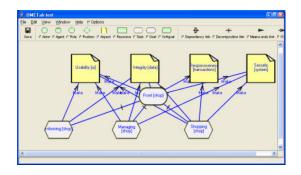

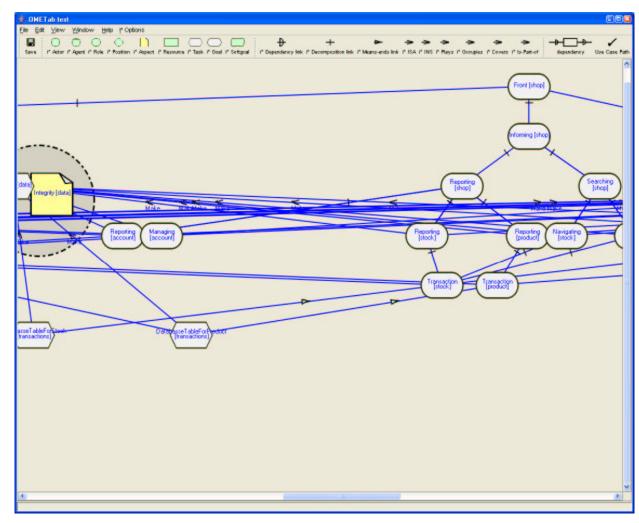

### **Example 2. MeetingScheduler**

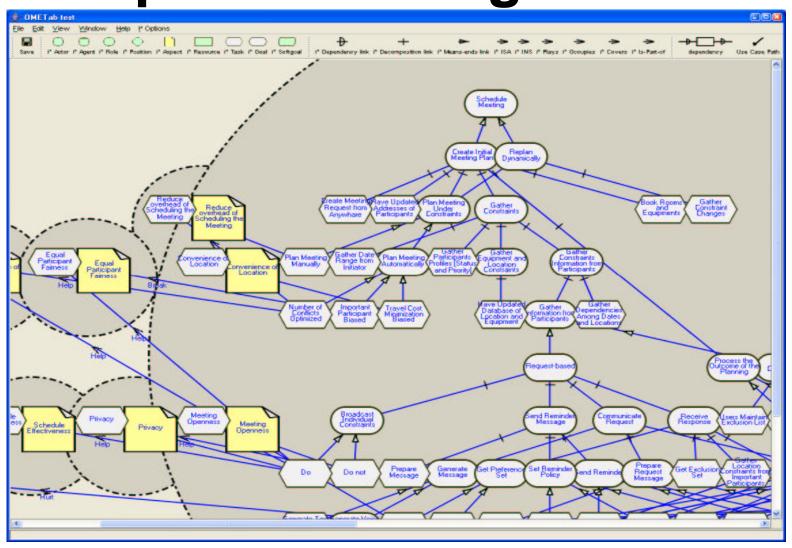

### Example 3. Middleware: CORBA

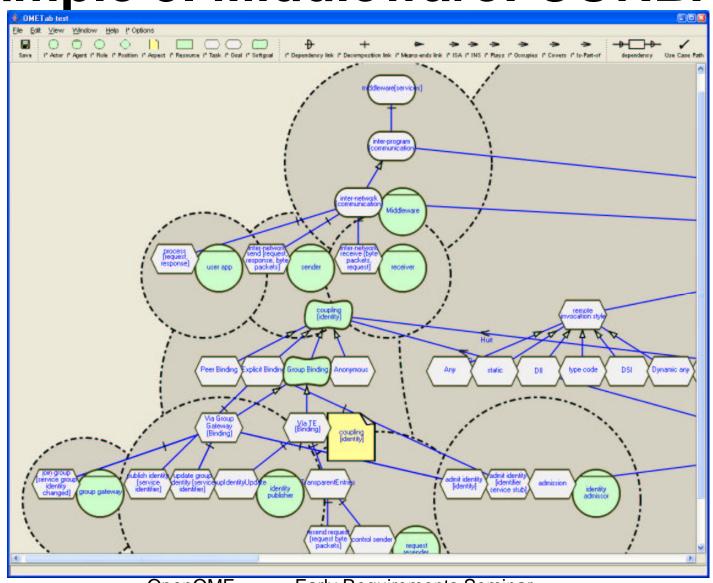

# Q7 is a key to reuse NFR

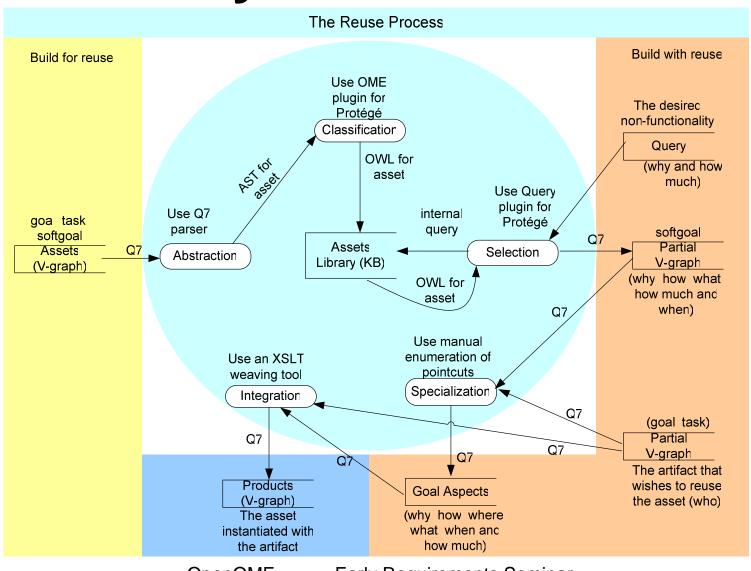

# 3.2 Ontology saved (MJF)

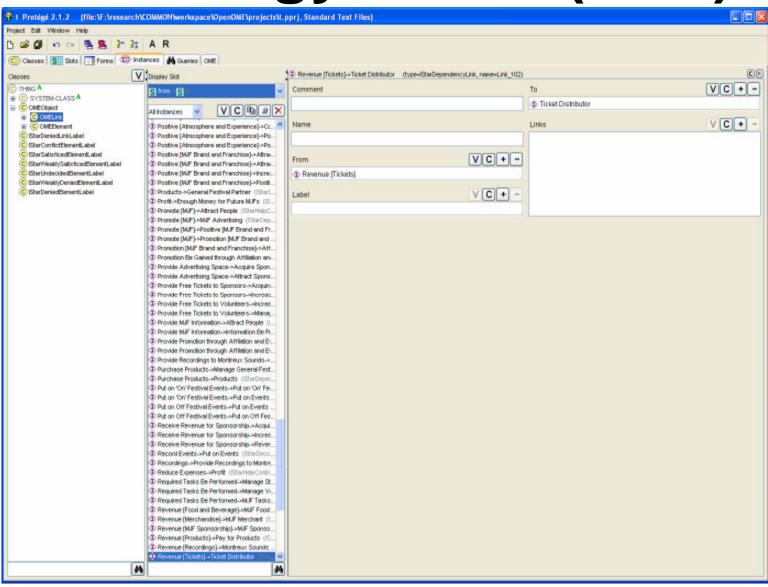

**Construct an Ontology query** 

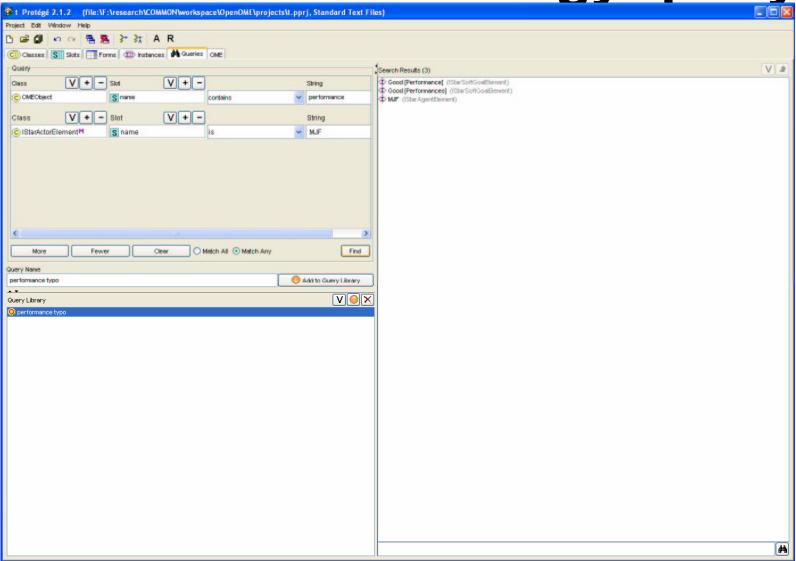

# Results 1 Errors highlighted

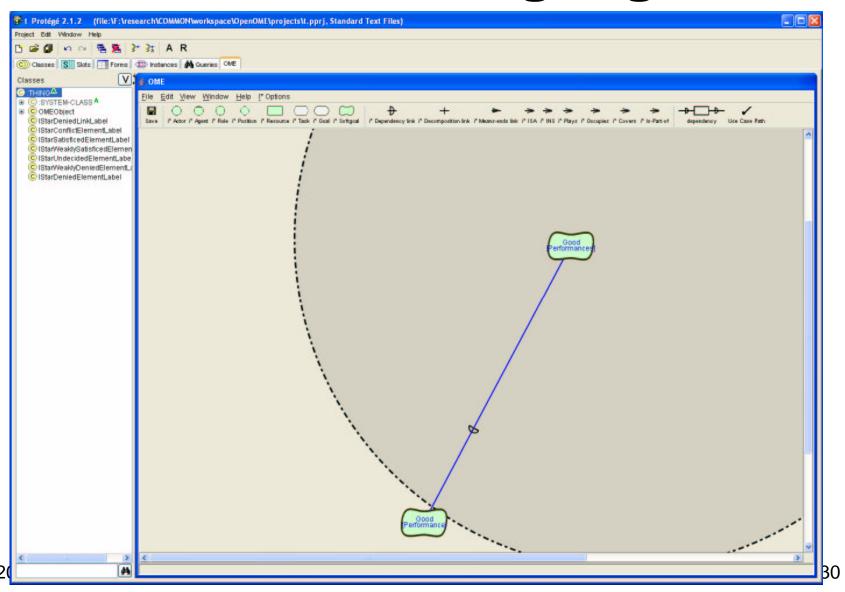

### Create another query

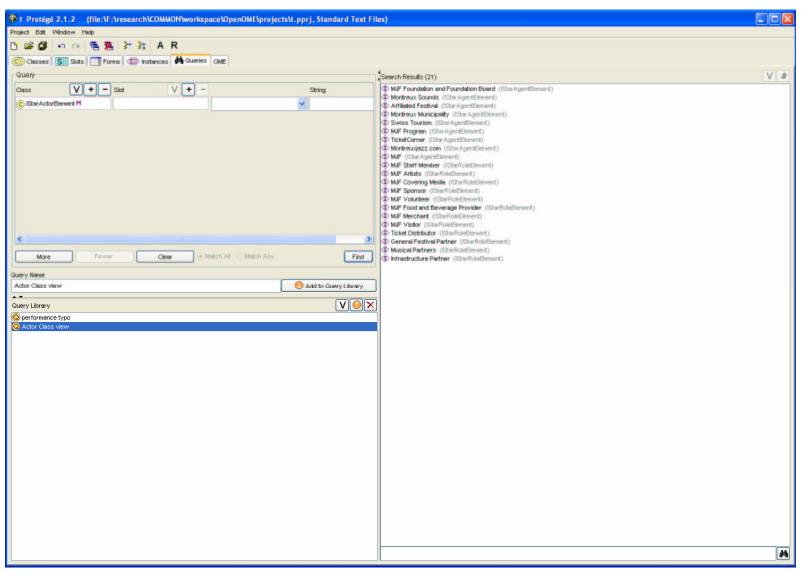

### Results 2: Actor class view

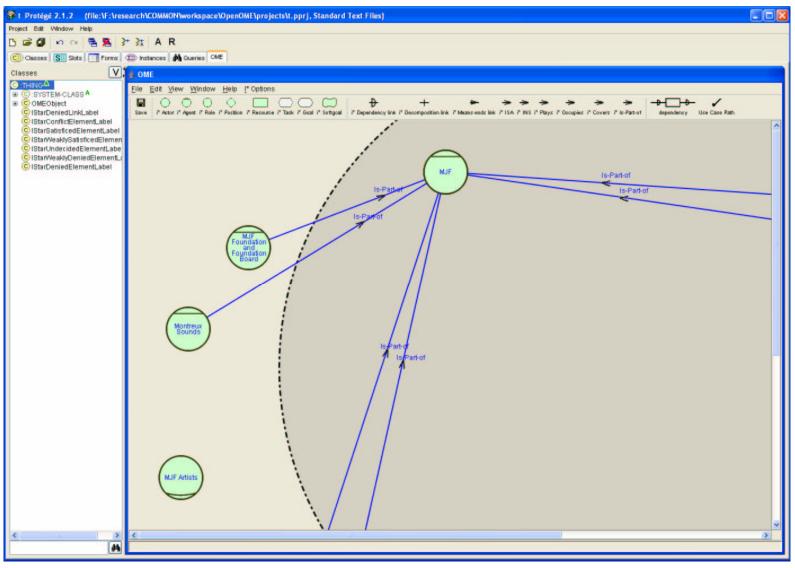

# Work with other visual plugins (TGViz. Jambalava)

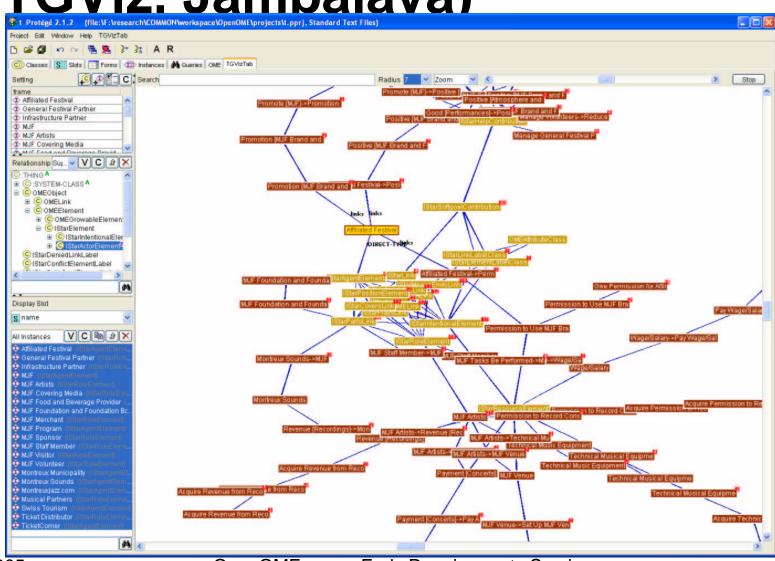

# 3.3 Quantitative label propagation

- Telos parser to convert the NFR goal model into an input file for the goal reasoning tool developed in Trento
- The result can be saved into DOT and visualized in GraphViz
- Example, Media shop

Media Shop example

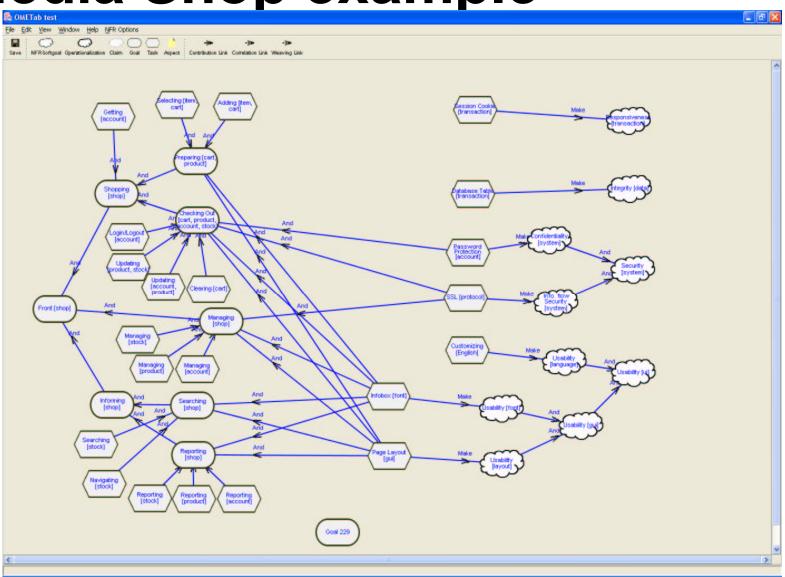

### Result of the label propagation

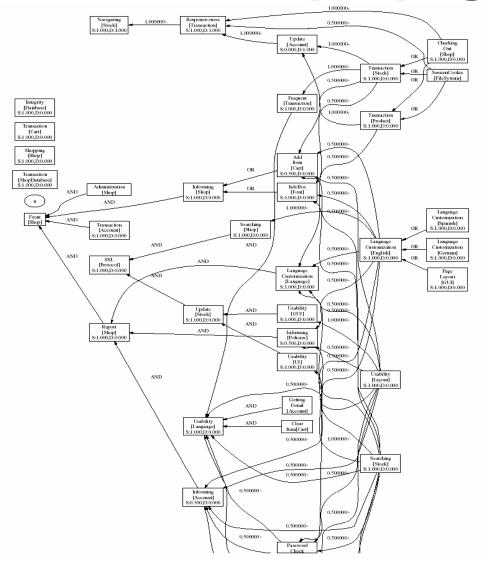

## 3.4 Not just requirements

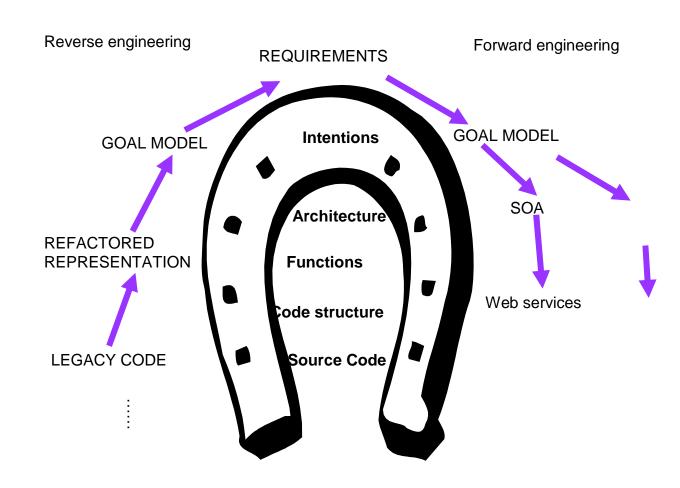

# 3.4.1 Generating High-variability designs from Goal Models

Annotate the goal model with light-weight design information to derive the following high-variability views

- Feature models
- Statecharts
- Component-connector models
- Aspects
- Web services (BPEL)

## Feature model generation

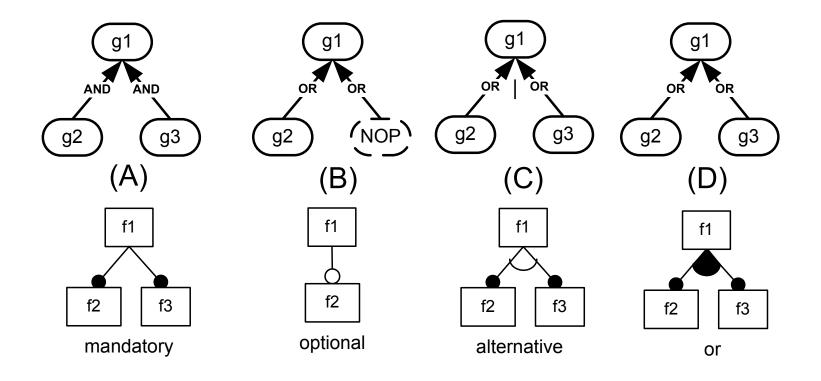

## Example

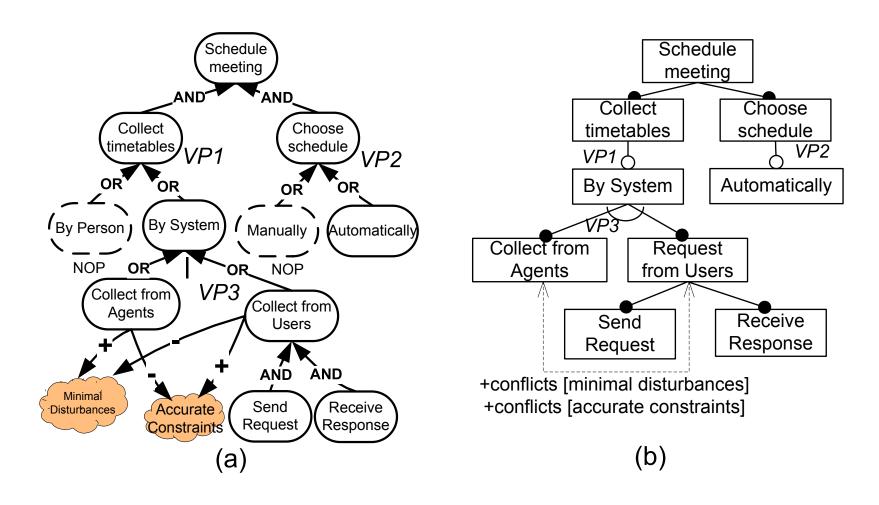

## Statecharts generation

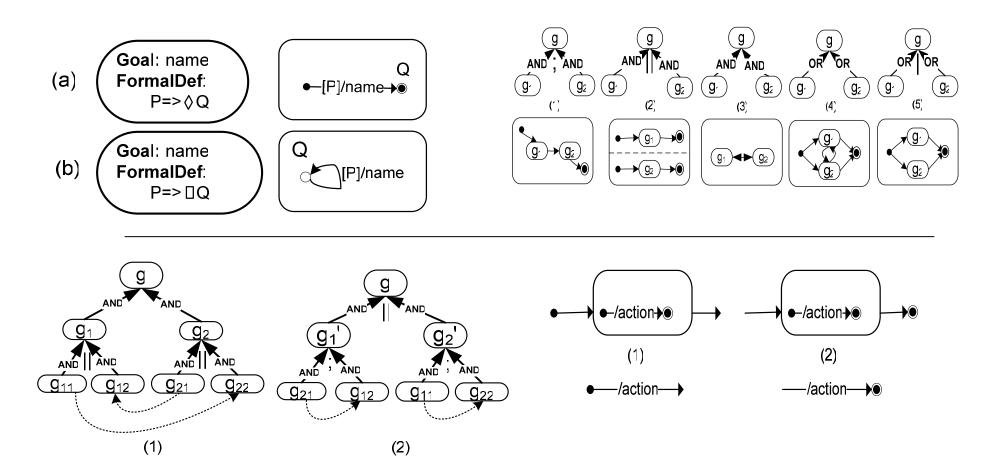

## Example

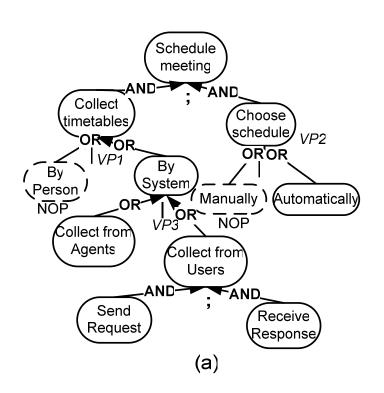

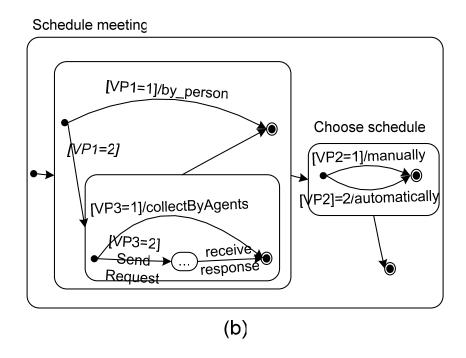

## Component-connector view

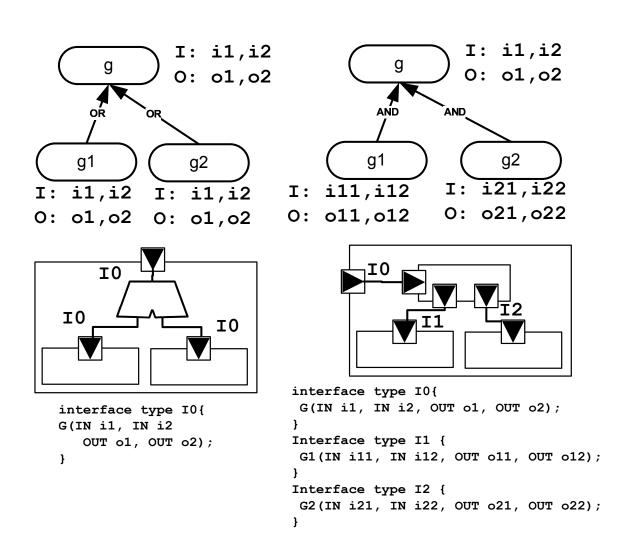

## Example.

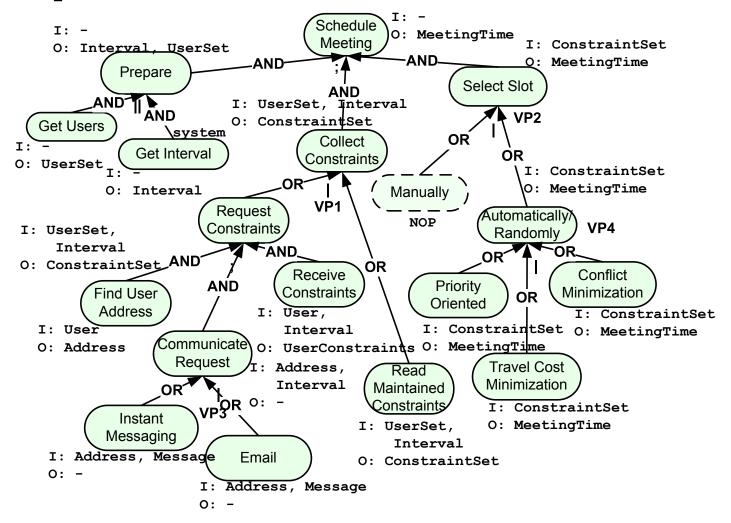

#### **Generated views**

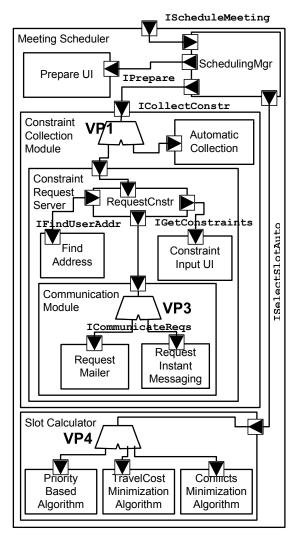

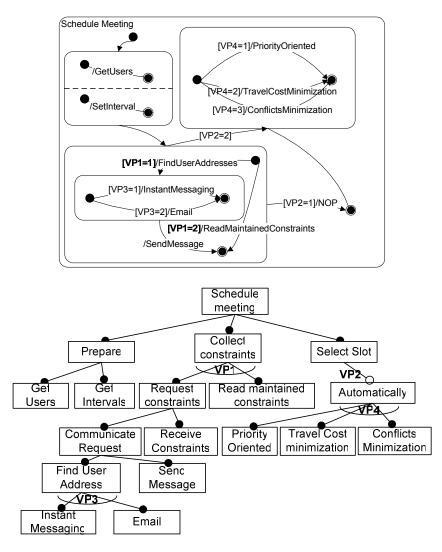

# 3.4.2 Reverse engineering goal models from legacy code

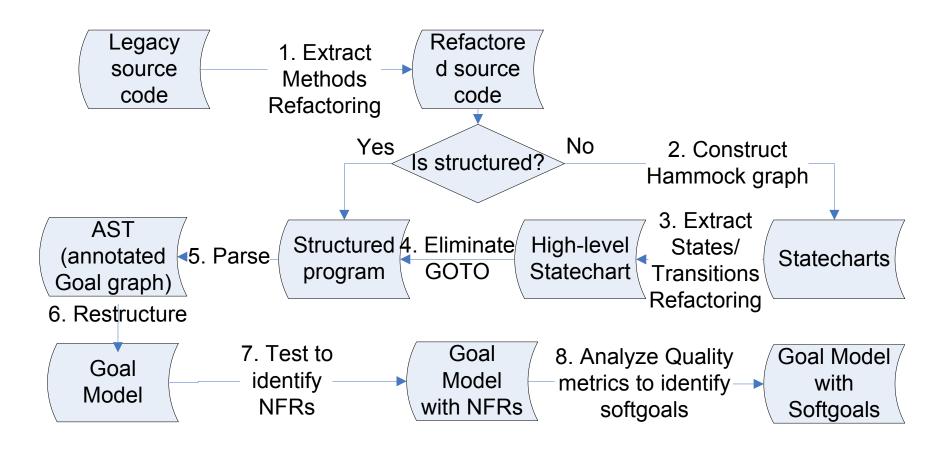

# Example. Columba Refactoring

- Search "Java email client" in Google, you will find this software
- It is open-source
- It has 140 KLOC in Java
- It also has plug-in patterns
- First thing, we modify the code base to fit Eclipse development (moving packages, i.e., move all "src" subdirectories including plug-in projects under the same "src" directory)

#### A screenshot

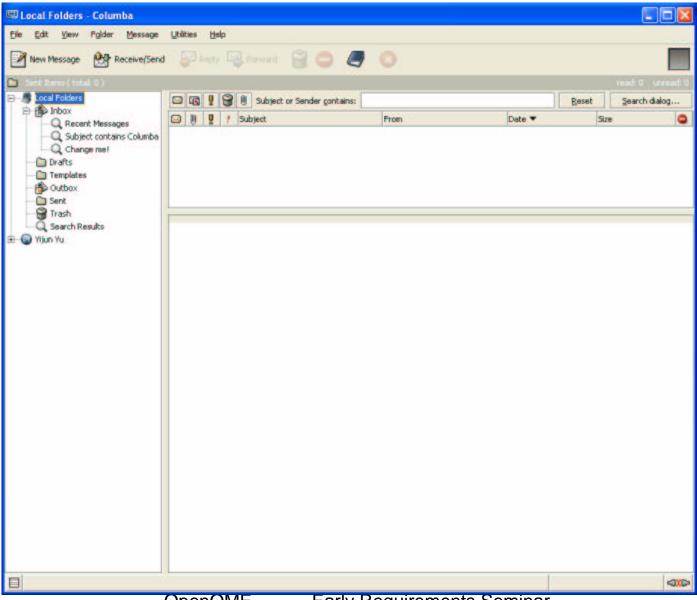

#### Where to look at first?

 Secondly, we look for the main routine from the manifest in the JAR file

Manifest-Version: 1.0

Ant-Version: Apache Ant 1.6.2

Created-By: 1.4.2\_06-b03 (Sun Microsystems Inc.)

Main-Class: org.columba.core.main.Main

Sealed: false

Class-Path: lib/usermanual.jar lib/junit.jar lib/lucene-1.3-final.jar lib/commons-cli-1.0.jar lib/jwizz-0.1.2.jar lib/plastic-1.2.0.jar lib/jhall.jar lib/forms-1.0.4.jar lib/ristretto-1.0\_RC2.jar lib/jscf-0. 2.jar lib/macchiato-1.0pre1.jar lib/frapuccino-1.0pre1.jar lib/winpac k.jar lib/jniwrap-2.4.jar lib/jdom.jar lib/jpim.jar lib/je.jar \${lib. jdic}

#### The Main routine

```
public static void main(String[] args) {
    Main.getInstance().run(args);
}
Thus we look at "run" routine, which has
81 lines of code
```

#### The Run routine

```
public void run(String args[]) {
    ColumbaLogger.createDefaultHandler();
    registerCommandLineArguments();
    // handle commandline parameters
    if (handleCoreCommandLineParameters(args)) {
4
5
      System.exit(0);
6
7
    // prompt user for profile
8
    Profile profile = ProfileManager.getInstance().getProfile(path);
9
    // initialize configuration with selected profile
     new Config(profile.getLocation());
10
     // if user doesn't overwrite logger settings with commandline arguments
11
     // just initialize default logging
12
13
14
      ColumbaLogger.createDefaultHandler();
15
      ColumbaLogger.createDefaultFileHandler();
16
17
      for (int i=0; i<args.length; i++) {
18
       LOG.info("arg["+i+"]="+args[i]);
19
20
```

#### The Run routine refactored

```
public void run(String args[]) {
    ColumbaLogger.createDefaultHandler();
     registerCommandLineArguments();
     ComponentPluginHandler handler = register_plugins();
     handler.registerCommandLineArguments();
     handle_commandline_parameters(args);
     Profile profile = prompt user for profile();
     initialize_configuration_with_selected_profile(profile);
     initialize_default_logging(args);
     SessionController.passToRunningSessionAndExit(args);
     enable_debugging_repaint_manager_for_swing_gui_access();
     StartUpFrame frame = show_splash_screen();
     register protocol handler();
     load_user_customized_language_pack();
     initialize_plugins(handler);
     load_plugins();
     set_look_and_feel();
     init_font_configurations();
     set application wide font();
     hide_splash_screen(frame);
     handle commandline arguments of the modules(handler);
     restore_frames_of_last_session();
     ensure native libraries initialized();
     post_startup_of_the_modules(handler);
```

## Identify NFR and introducing softgoals

```
public boolean usability = false;
public boolean usability language customization = false;
public boolean usability_assured_progress = false;
public boolean usability look and feel = false;
public boolean usability_font_configuration = false;
public boolean extensibility = false;
public boolean maintainability_debugging = false;
public boolean maintainability_logging = false;
public void run(String args[]) {
 if (maintainability_logging) ColumbaLogger.createDefaultHandler();
 registerCommandLineArguments();
 ComponentPluginHandler handler = register plugins():
  handler.registerCommandLineArguments();
 if (extensibility) handle_commandline_parameters(args);
 Profile profile = prompt user for profile():
 initialize_configuration_with_selected_profile(profile);
 if (maintainability logging) initialize default logging(args);
 SessionController.passToRunningSessionAndExit(args);
 if (maintainability debugging) enable debugging repaint manager for swing gui access();
       StartUpFrame frame = null;
 if (usability assured progress) { frame = show splash screen(); }
 register_protocol_handler();
 if (usability language customization) load user customized language pack();
 initialize_plugins(handler);
 if (extensibility) load_plugins();
 if (usability_look_and_feel) set_look_and_feel();
 init_font_configurations();
 if (usability_font_configuration) set_application_wide_font();
 if (usability assured progress) hide splash screen(frame);
 if (extensibility) handle_commandline_arguments_of_the_modules(handler);
 restore_frames_of_last_session();
 if (extensibility) ensure native libraries initialized();
 if (extensibility) post_startup_of_the_modules(handler);
```

#### The system without the NFRs

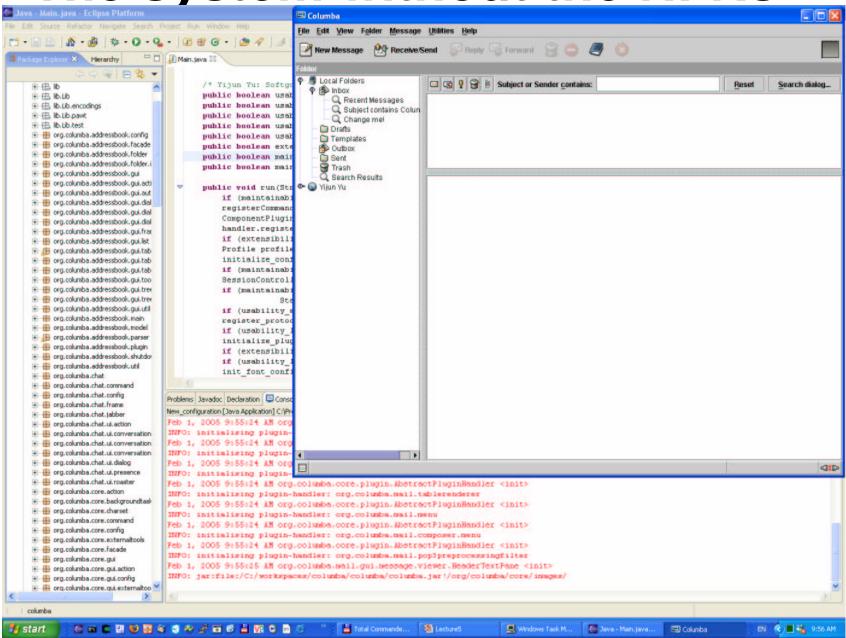

## The goal model

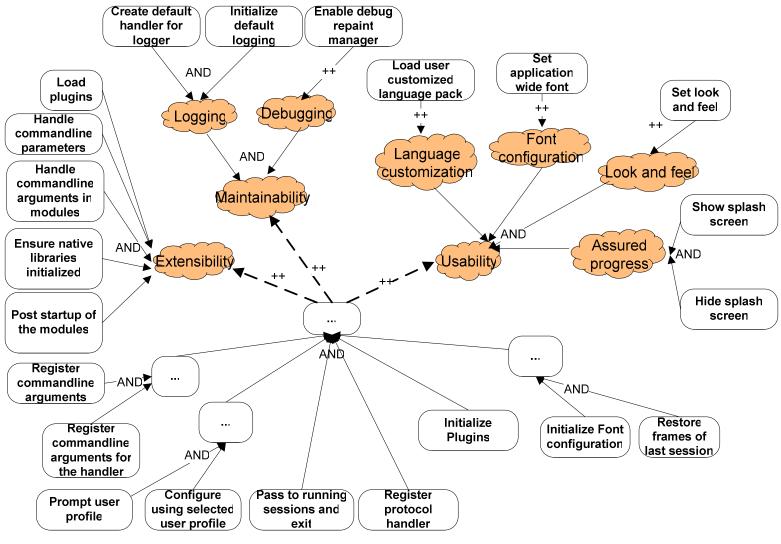

## 3.4.3 meta model implementation

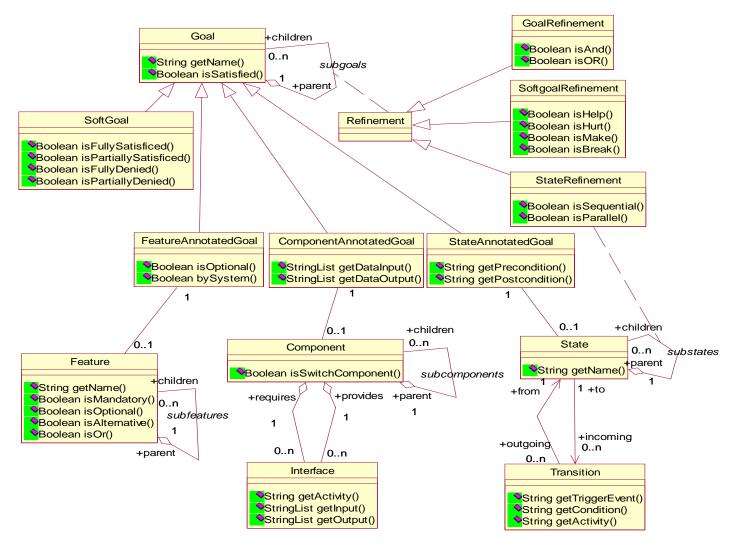

## 3.5 Web service-based OpenOME

- OmniGraphEditor is a web service that keeps shared channels
- OpenOME communicates to the Web service, open-up cooperative requirements engineering possibilities
- Client/Server versus Peer-to-Peer
- Let's hope the ECE450 students can deliver something at the end of the course

## 4. Relation to your research

1. This is a tool of you, by you and for you

2. Any suggestions, contributions are

extremely welcome!

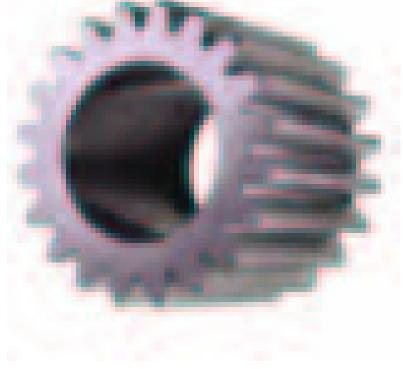

2005

## 5. How can you contribute?

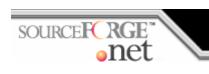

http://sourceforge.net/projects/openome

#### To contribute:

- 1. Apply a developer account at source forge <a href="http://sourceforge.net/account/newuser\_emailverify.php">http://sourceforge.net/account/newuser\_emailverify.php</a>
- Send me email, I will add your account to the developer member list
- 3. Commit the source code into CVS

CVS -d:ext: developername@cvs.sourceforge.net:/cvsroot/openome

- 4. Feature request <a href="http://sourceforge.net/tracker/?group\_id=110573&atid=656743">http://sourceforge.net/tracker/?group\_id=110573&atid=656743</a>
- 5. Bug report

http://sourceforge.net/tracker/?group\_id=110573&atid=656742